# O<sub>2</sub> Chytrá<br>Škola »

# Logomanuál Prosinec 2018

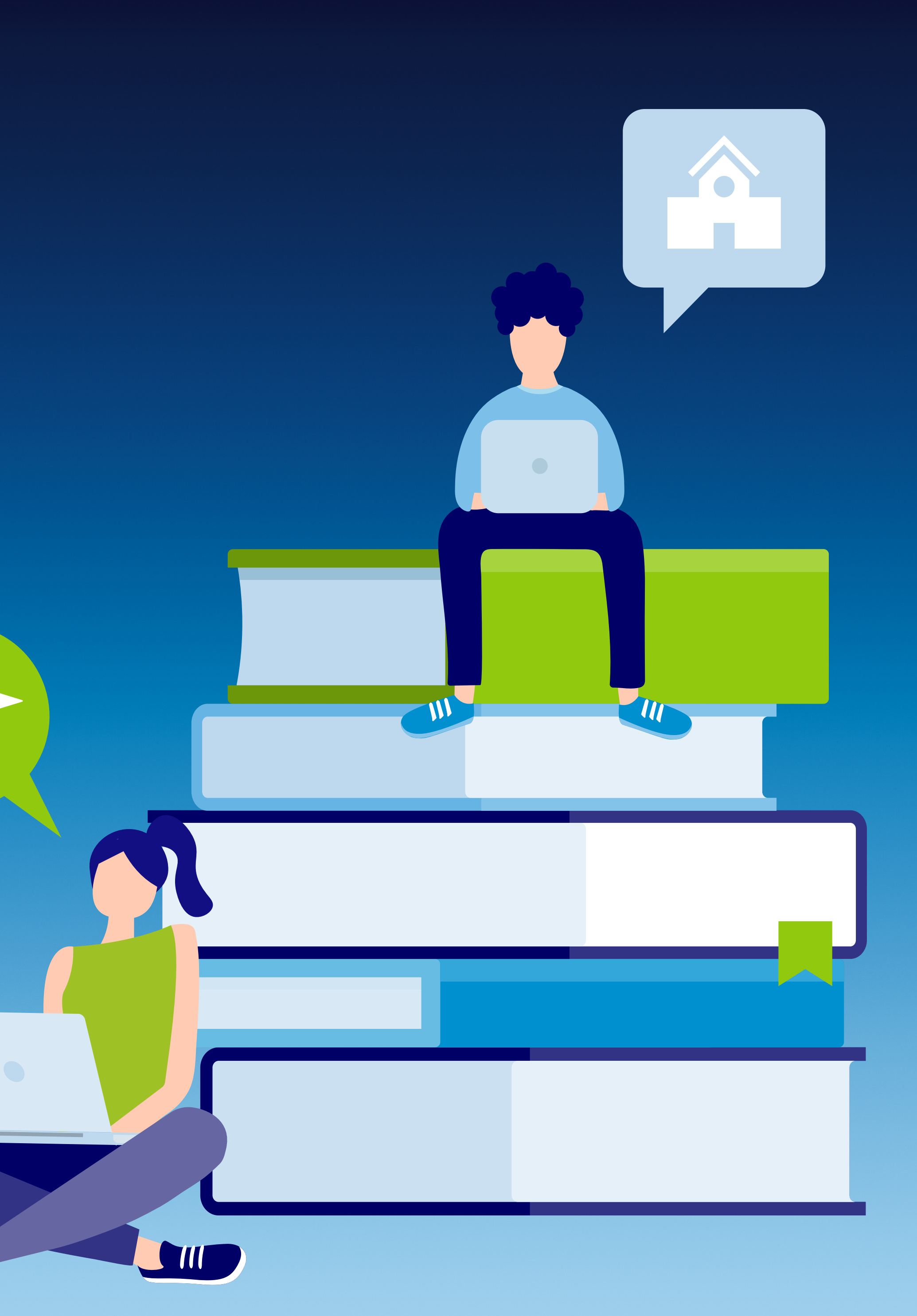

# Logotyp

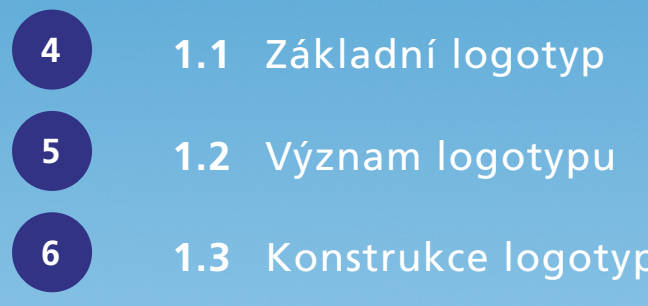

- **1.3** Konstrukce logotypu
- 

**1.4** Ochranná zóna

- **1.5** Zakázané varianty
- **1.6** Monochromní varianty

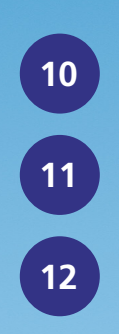

- **1.7** Grayscale varianty
- **1.8** Gradientové varianty
- **1.9** Umístění na gradientu

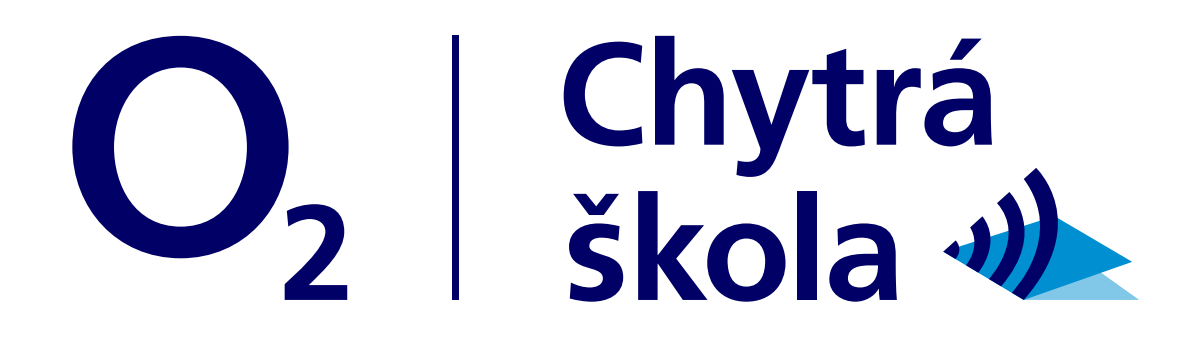

# Chytrá 2 i škola V

Dodržuje se typografie a barevnost textu dle obecného logomanuálu O $_2$ , ale "O $_2^{\phantom{\dag}}$  je proporčně přizpůsobeno velikosti textové části viz kapitola "Konstrukce logotypu".

## Základní logotyp

Logo je vždy preferováno v barevné variantě, nicméně je možné v krajních případech používat grayscale logotyp dle kapitoly "Grayscale varianty" či monochromní logotyp dle kapitoly "Monochromní varianty".

Základní logotyp se používá na všechny tmavé a světlé podklady. To, zda je použito bílé nebo modré logo určuje dostatečný kontrast mezi podkladem a logem.

Barevnost wifi v symbolu vždy odpovídá barevnosti textu a linky.

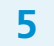

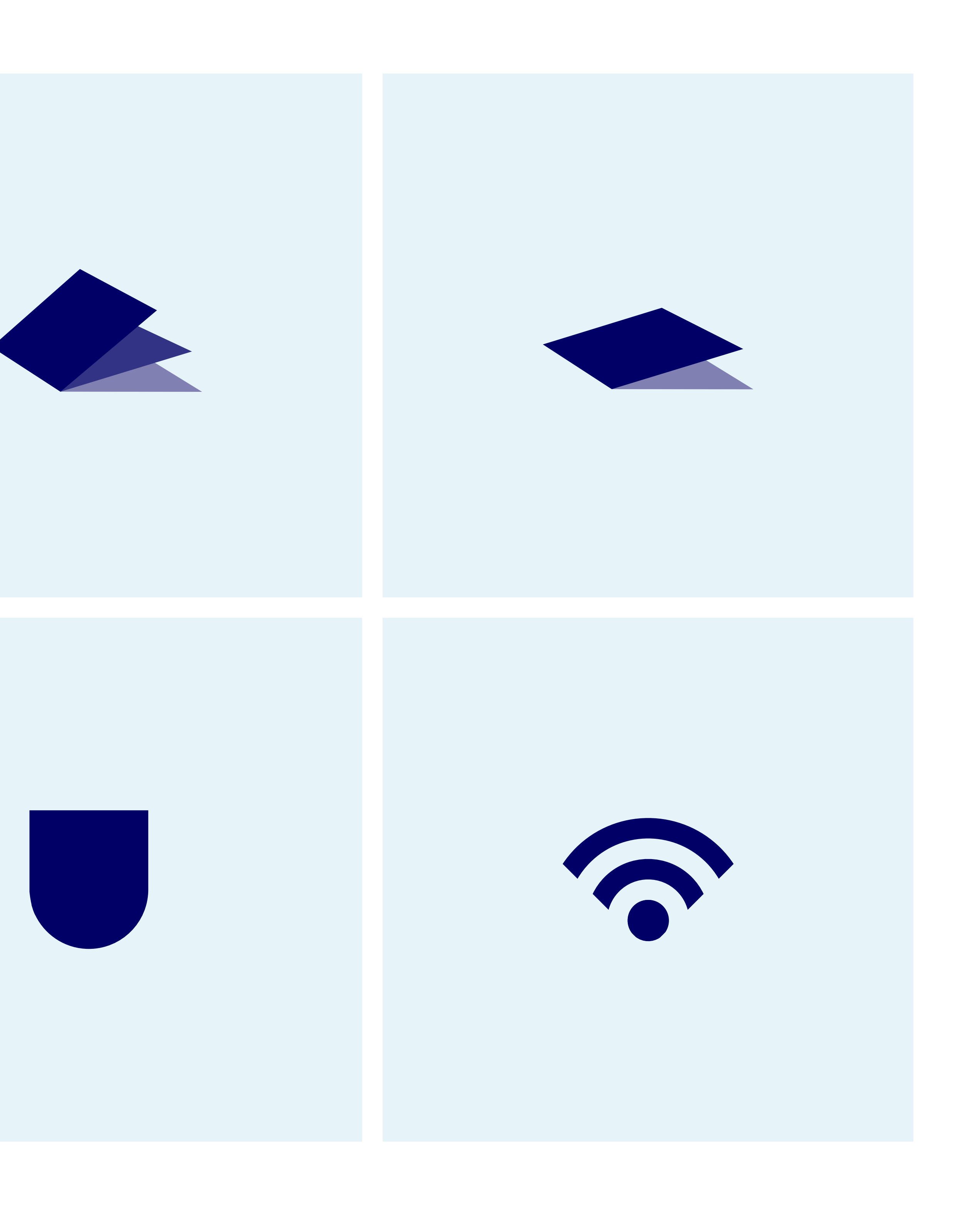

## Význam logotypu

Logotyp je kombinací stěžejních témat projektu viz následující popis (zleva doprava po řádcích):

### **Vzdělání**

Otevřená učebnice symbolizuje vzdělávací povahu projektu "O<sub>2</sub> Chytrá škola". Může být také chápána jako samotný symbol školství.

### **Laptop**

Laptop je prostředkem, který budou využívat jak školitelé tak děti při získávání materiálů.

### **Štít**

Symbolika ochrany a bezpečí, které je poskytnuto skrz nabyté informace.

### **Wifi**

Internet je hlavním spojovacím prvkem mezi projektem, školitem a žákem.

## Konstrukce logotypu

" $O_2$ " je proporčně přizpůsobeno velikosti textové části narozdíl od obecného  $O_2$  manuálu.

Mezera "O" odpovídá velikosti "O" v "O<sub>2</sub>". Linka je umístěna ve středu "O".

Celková výška loga je popsána jako velikost "A". Výška symbolu tvoři 1/2 velikosti "A".

Mezera mezi "škola" a symbolem je určena na šířku jednoho "r".

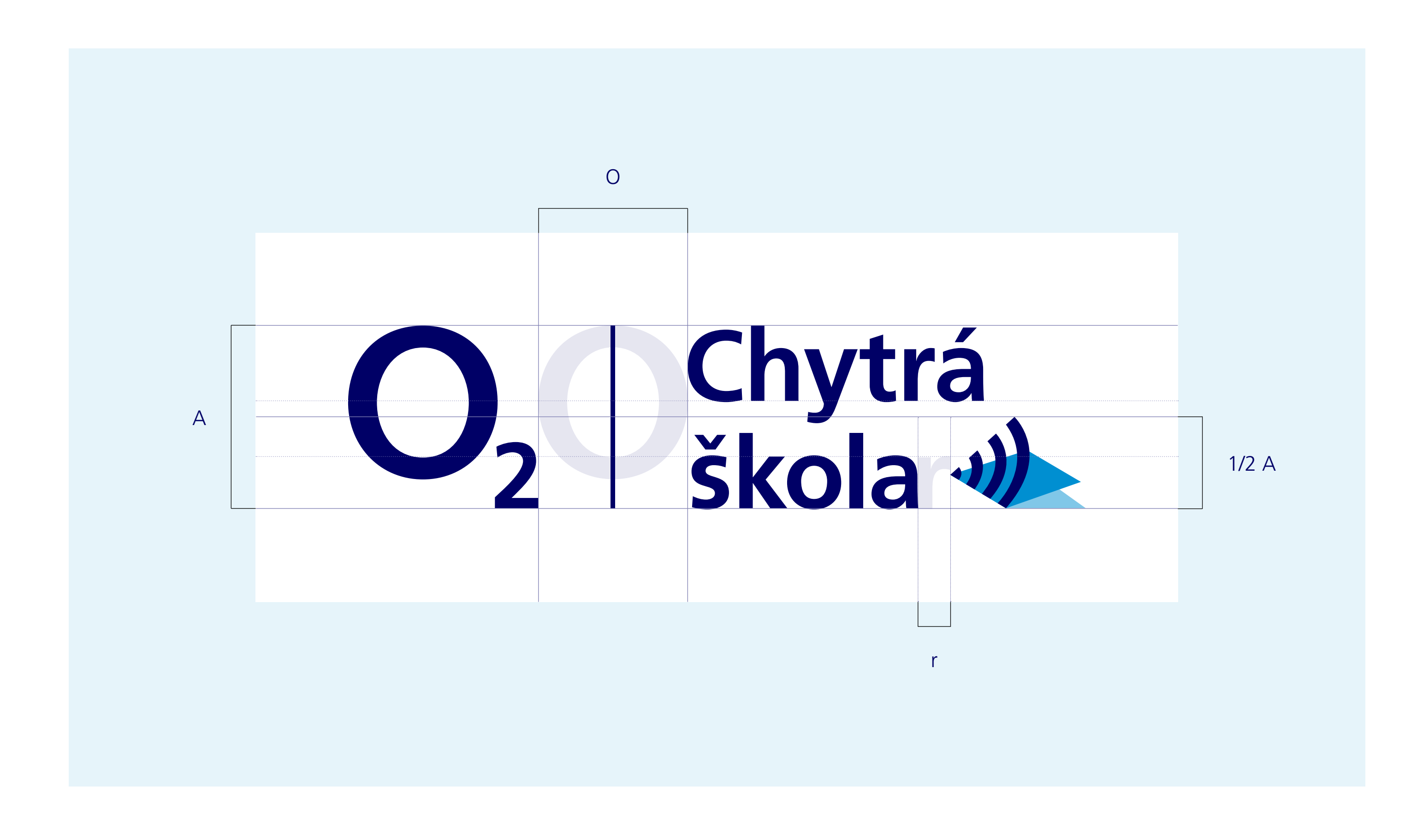

### Ochranná zóna

Není dovolené umístit objekt či text příliš blízko logotypu "O<sub>2</sub> Chytrá škola". Tato ochranná zóna je definována výškou "Ch" po všech stranách logotypu.

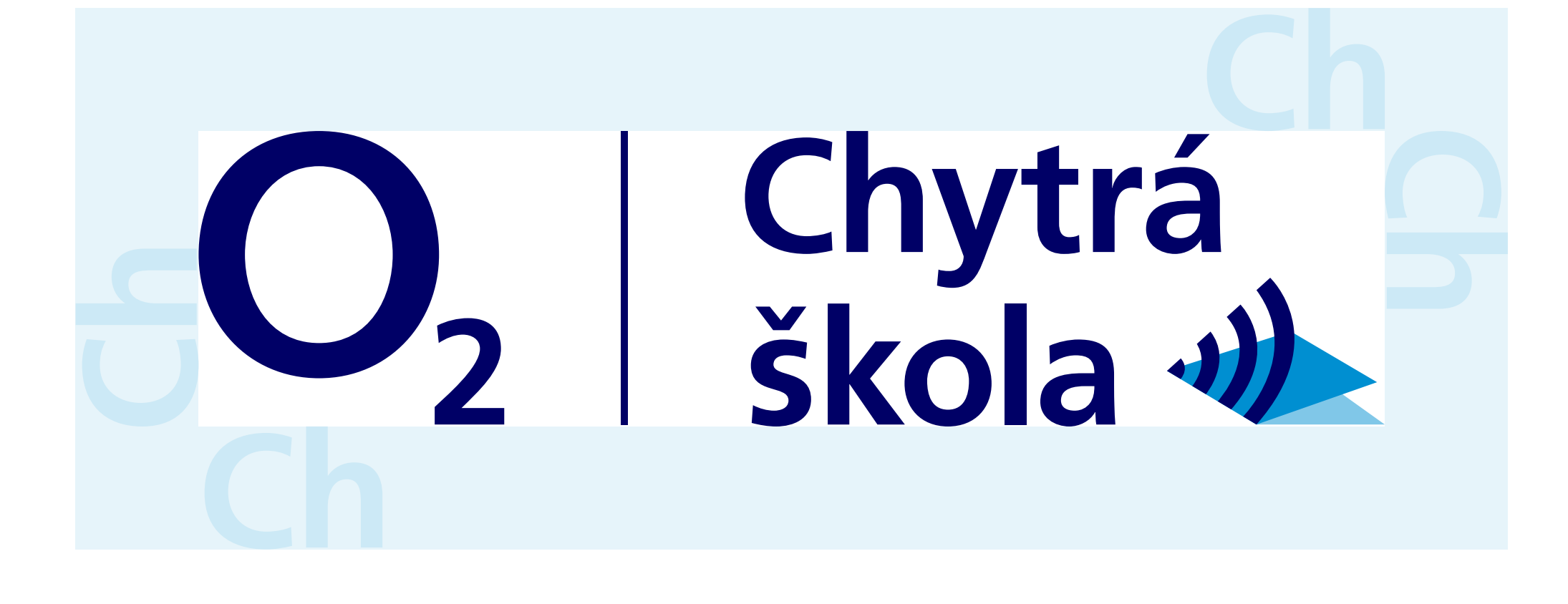

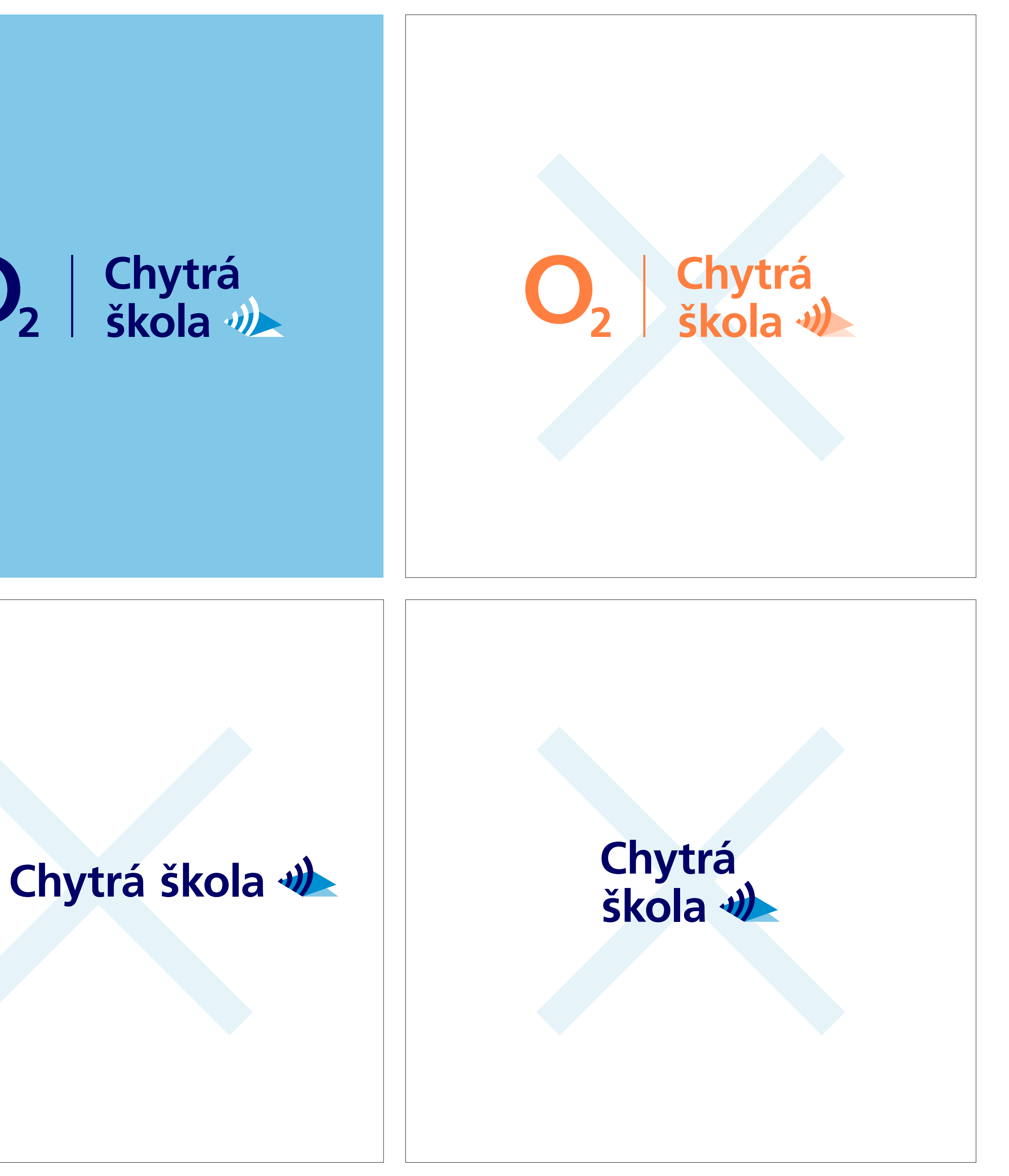

### Zakázané varianty

Barevnost wifi a textu se musí vždy shodovat. Nelze použít odlišnou barevnost. v logotypu se proto používá buď barva  $O_2$  Indigo nebo bílá.

Nedovolují se následující úpravy loga viz následující popis (zleva doprava po řádcích):

### **Odlišná barevnost**

### **Kompletní změna barevnosti**

Není možné používat základní či gradientový logotyp v celobarevné variantě. Stejně tak není možné používat pro logotyp jinou barvu než je uvedena v logomanuále.

### **Změna uspořádání**

Není možné přeskládávat jednotlivé objekty či texty v logotypu.

### Použití loga bez "O<sub>2</sub>"

Není možné používat "Chytrá škola" odděleně od "O<sub>2</sub>", jelikož by nebylo evidentní, že se jedná o projekt  $O<sub>2</sub>$ Nadace.

# O<sub>2</sub> Chytrá

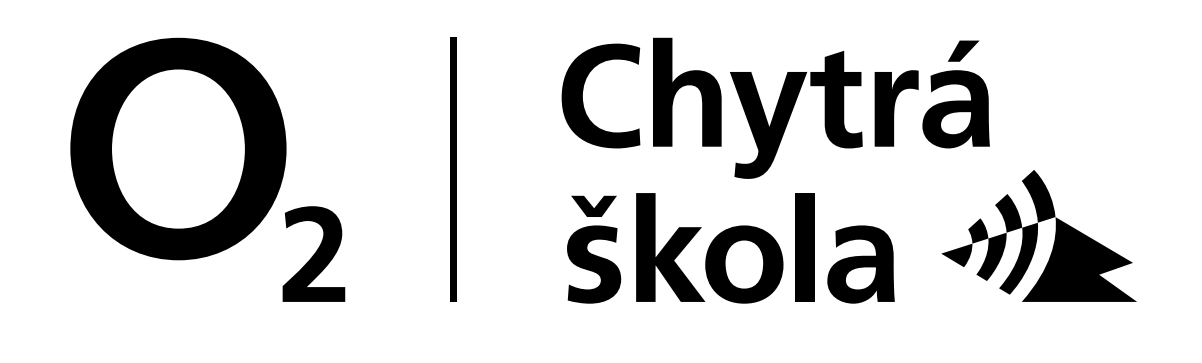

# Chytrá 2 i škola 11

## Monochromní varianty

V krajních případech je možné použít monochromní varianty. Toto se týká situace, kdy z technických důvodů není možné používat barevné varianty, které jsou vždy preferovány.

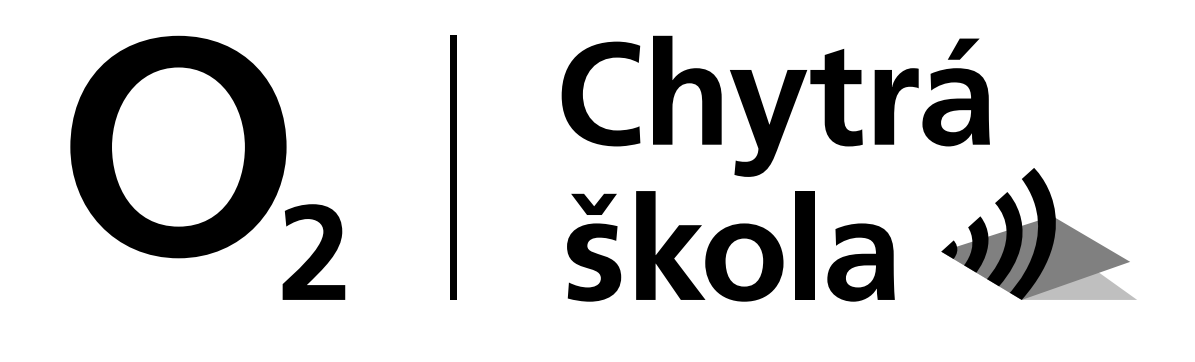

# Chytrá 2 i škola V

### Grayscale varianty

V krajních případech je možné použít grayscale varianty. Toto se týká situace, kdy z technických důvodů není možné používat barevné varianty, které jsou vždy preferovány.

Prostřední list symbolu je 50% odstín černé\* a spodní list symbolu je 25% odstín černé\*. Tato definice je platná pro obě dvě grayscale varianty.

### **\*Černá**

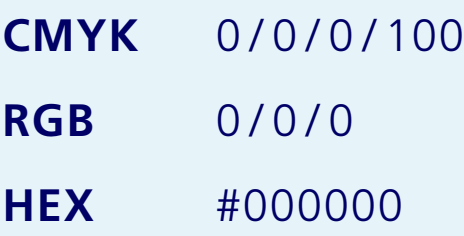

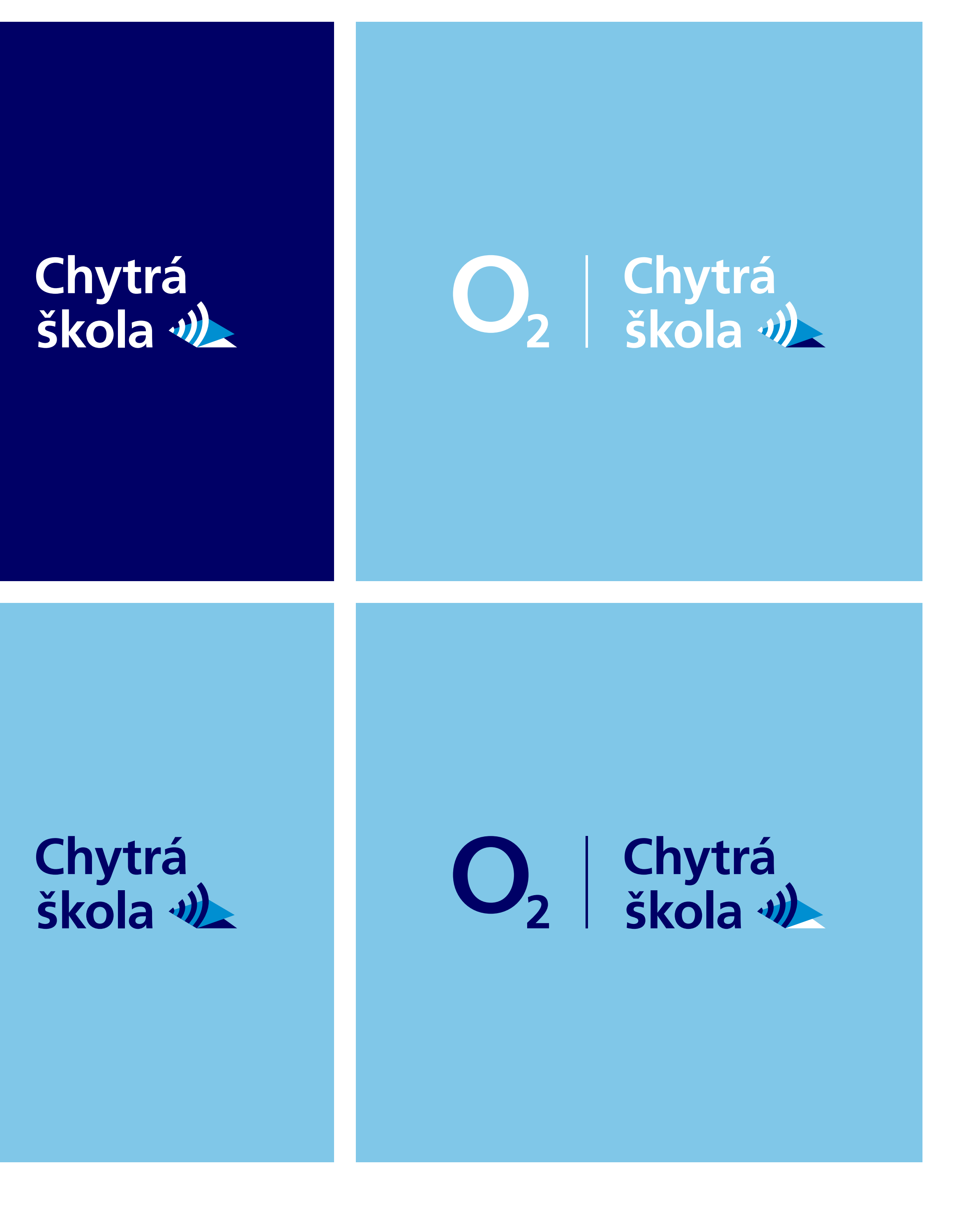

## Gradientové varianty

Varianty popsány níže (zleva doprava po řádcích) se používají v případě, kdy jsou umístěny na O<sub>2</sub> gradient viz kapitola "Umístění na gradientu". Ve všech variantách je dodržena stejná barevnost prostředního listu symbolu.

### **A**

Umístění ve spodní části gradientu s bílým textem, wifi a spodním listem symbolu.

### **B**

Umístění ve spodní části gradientu s bílým textem a wifi a tmavým spodním listem symbolu.

### **C**

Umístění ve spodní části gradientu s tmavým textem, wifi a spodním listem symbolu.

### **D**

Umístění ve spodní části gradientu s tmavým textem a wifi a bílým spodním listem symbolu.

# $\begin{array}{c|c} \mathbf{O}_2 & \mathbf{O}_3 \end{array}$

# $\mathbf{Z}$

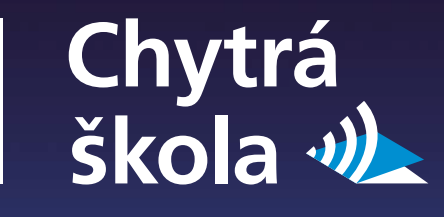

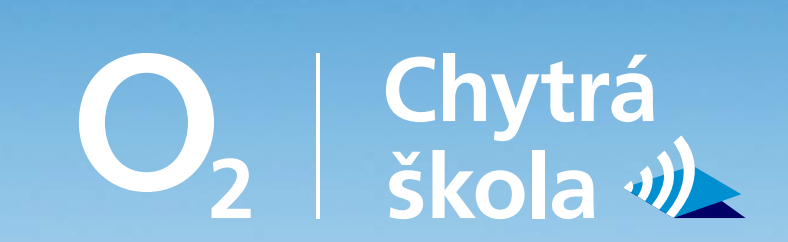

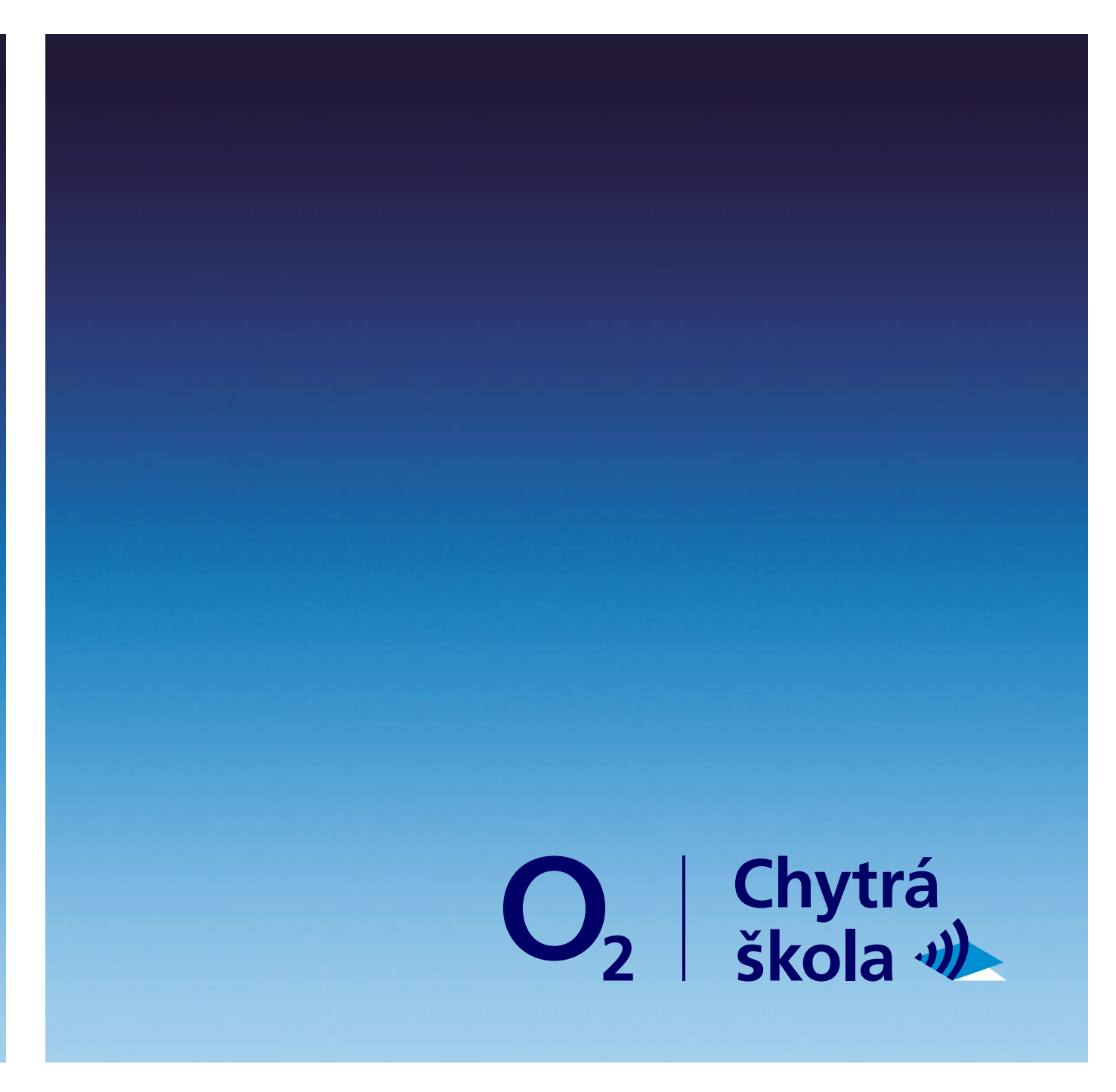

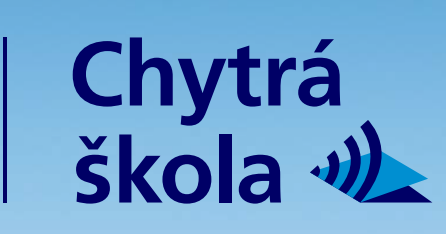

## Umístění na gradientu

Gradientové varianty popsány na předchozí straně v kapitole "Gradientové varianty" a jejich umístění je popsáno níže (zleva doprava po řádcích). Ve všech variantách je dodržena stejná barevnost prostředního listu symbolu.

### **A**

Umístění ve spodní části gradientu s bílým textem, wifi a spodním listem symbolu..

### **B**

Umístění ve spodní části gradientu s bílým textem a wifi a tmavým spodním listem symbolu.

### **C**

Umístění ve spodní části gradientu s tmavým textem, wifi a spodním listem symbolu.

### **D**

Umístění ve spodní části gradientu s tmavým textem a wifi a bílým spodním listem symbolu.

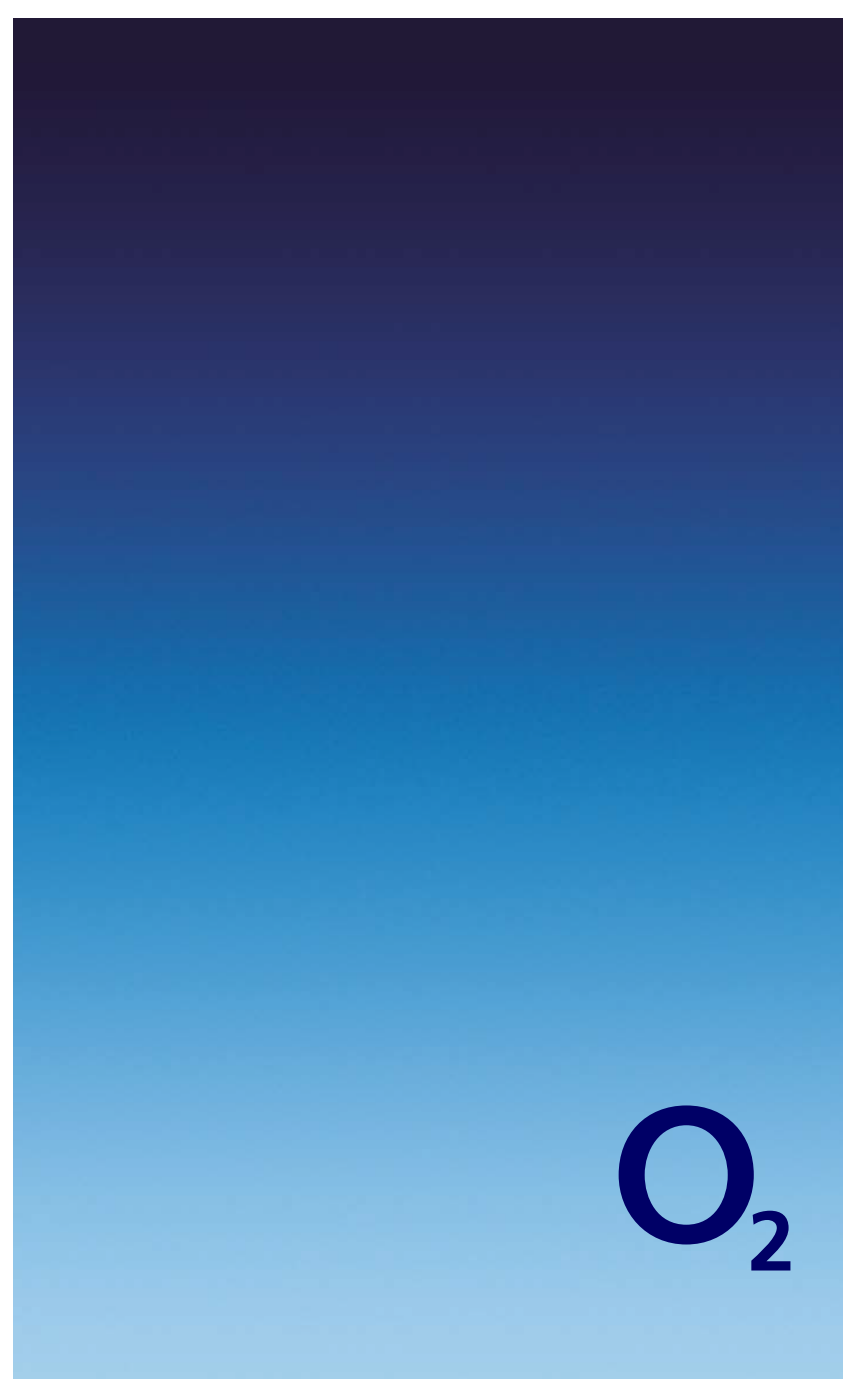

### **1.9 Logotyp**

### **VISUALIO s.r.o.**

+420 602 370 078 a@visualio.cz visualio.space

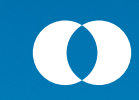

creative director **Adam Altmann** graphic designer **Kateřina Majerová**

**2018**